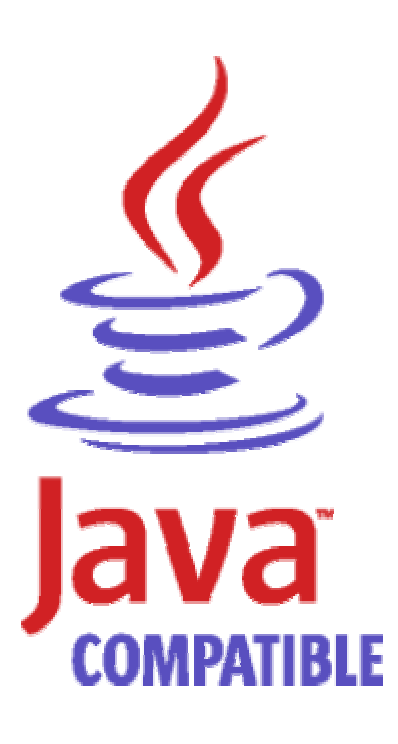

## **IBM Java<sup>™</sup> 2 SDK HeapAnalyzer for Windows Version 1.1**

Jinwoo Hwang  $\lim_{\omega \to 0}$  inwoo $\omega$ us.ibm.com

Welcome to IBM Java 2 SDK HeapAnalyzer. This tool is for internal use only. Please do not distribute the tool externally since International Patent disclosures were submitted with this tool.

# **Introduction**

The Heapdump contains a list of all the objects that are in the heap.

Heapdumps can be very large with millions of items in them.

It's not always easy to analyze a large file. This tool analyzes heapdumps of Java SDK 1.3.1 and 1.4.1.

HeapAnalyzer is an unofficial tool and is provided "as-is".

# **Prerequisite**

Java 2 SDK 1.4.1 or higher (Java 2 runtime 1.4.1 is provided with this tool)

# **Definitions**

**root object** An object for which no (different) object holds a reference.

**parent object** An object (for example, A) that holds at least one reference to some

(different) object (for example, B). In this case, A is said to be the

parent of B.

**Owner object** If an object has more than one parent object, a parent object is chosen as owner object.

Total size is calculated only with owner objects. **child object** An object (for example, B) for which at least one (different) object (for example, A) holds a reference. In this case B is said to be the child of A. **type** Collection of same objects **size** The size of an object is the amount of memory that is required to hold that object in memory.

**total size** The subtree size of an object is the sum of its size and the sizes of all the objects that it reached from its children. Note that each object is assigned a unique parent and root during processing.

## **Features**

Creates a tree from heapdump Calculates size of each objects Calculates total size of each subtree Finds size drop in a subtree Shows free heap space by size Shows object by size Shows types by size Shows types by count Shows types alphabetical order Shows free heap space distribution Shows detailed information of an object Finds type with regular expression Drag and drop support in input fields and text

## **How to run this tool**

Java runtime environment is provided with this tool.

Usage jre\bin\java –Xmx[heapsize] –jar ha.jar

For example, jre\bin\java –Xmx1000m –jar ha.jar

If there's java.lang.OutOfMemoryError, please try increasing the maximum heap size (-Xmx) value to give the JVM more memory.

Maximum heap size should not be larger than the size of available physical memory size for this tool due to performance issue.

Feel free to contact me if you have any comments or suggestions.

1. Start the tool.

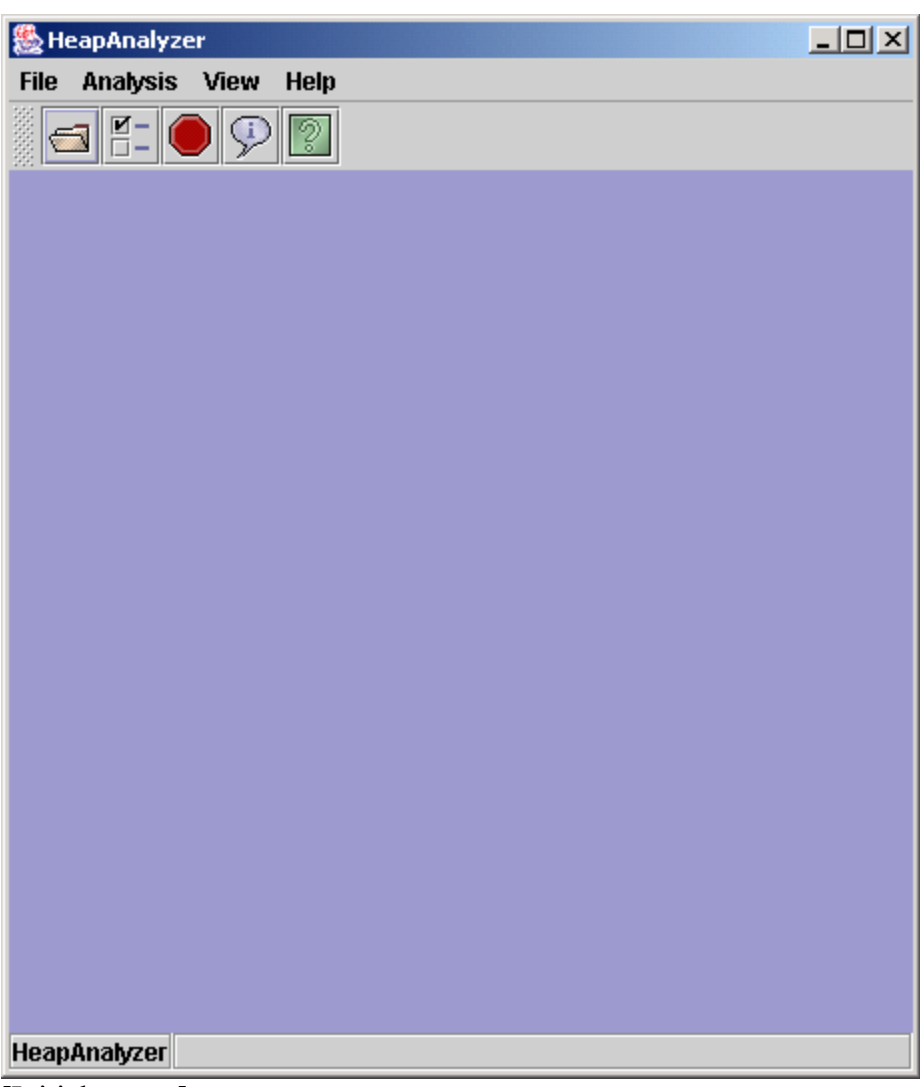

[Initial screen]

2. Select File -> Open and select a heapdump file

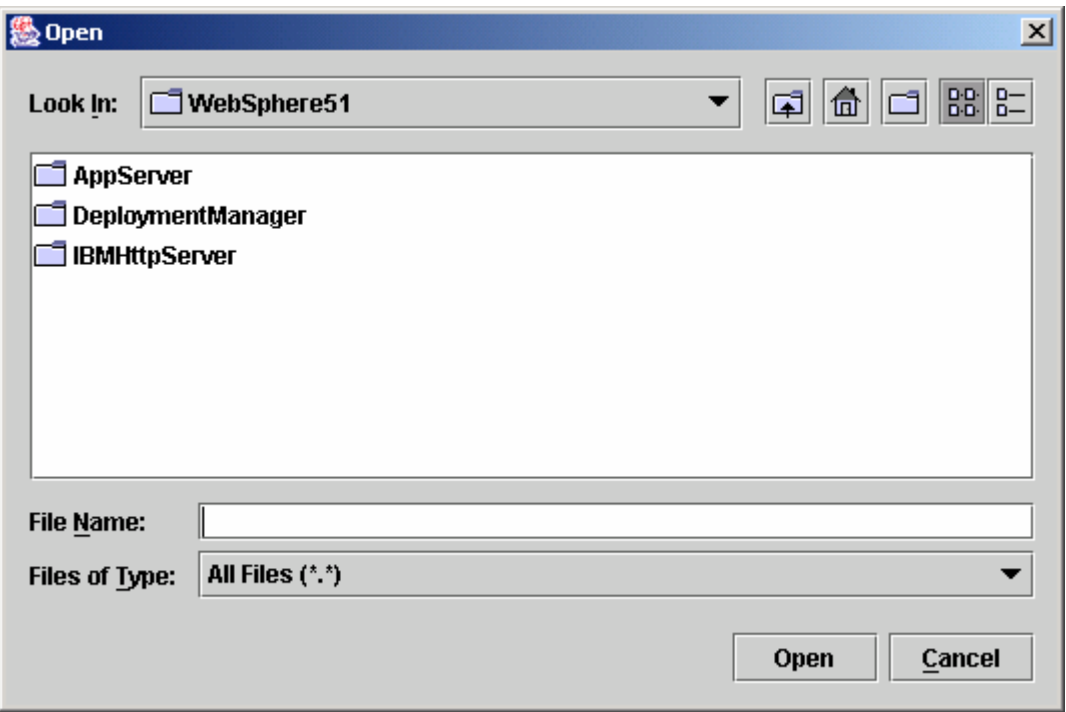

3. Progress is shown during processing heapdump.

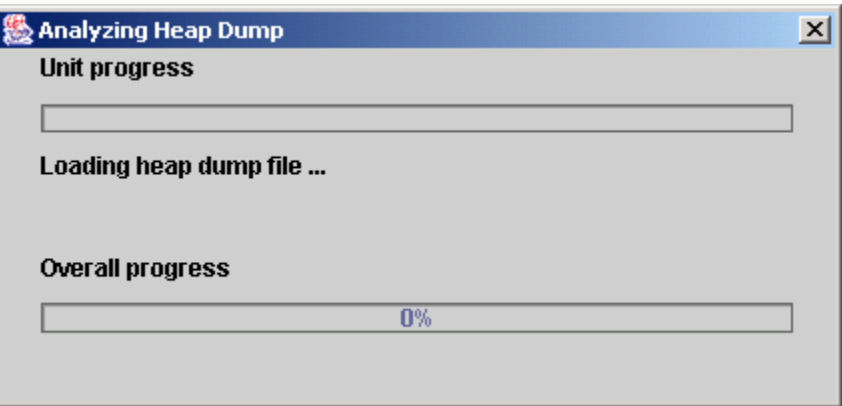

4. It would take lots of time if you are processing large heapdump. The following is the screen when processing is complete. Please do not close this window until you do not need this heapdump.

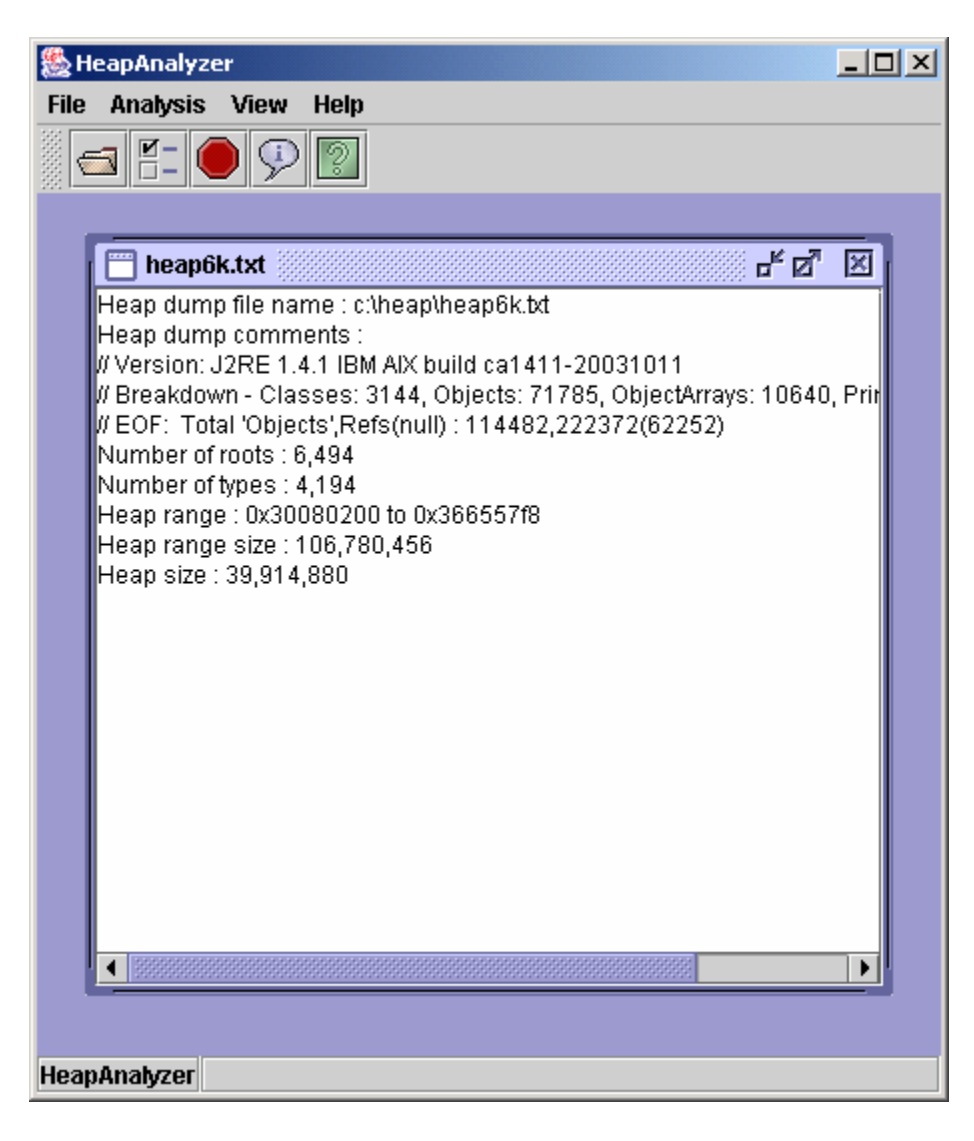

Click on Analysis menu and select a menu item for further analysis.

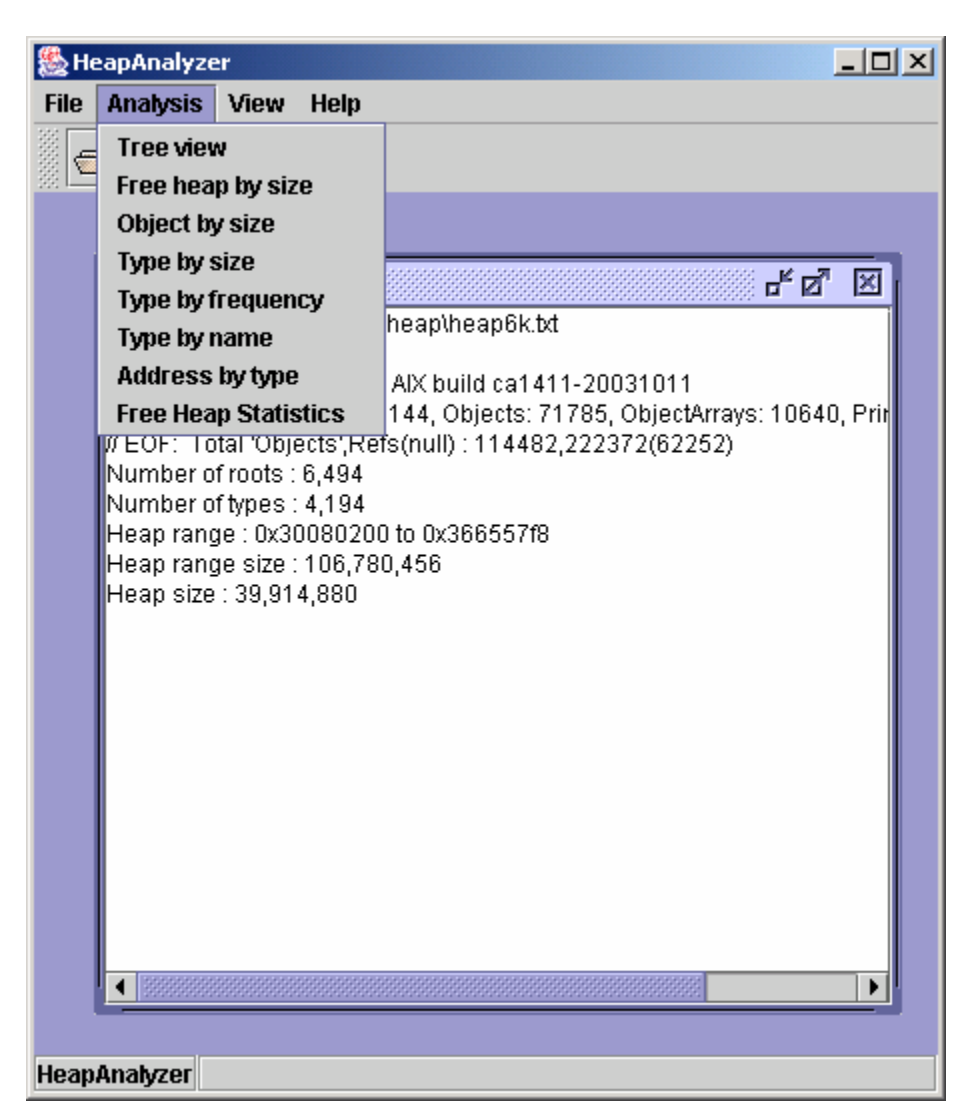

5. The following is tree view of the heapdump.

The icon,  $\hat{\mathcal{F}}$ , indicates that it has already been included as a child object of owner object in tree view

Each tree node as in the following format:

TotalSize[Size] NumberOfChildObject Name Address

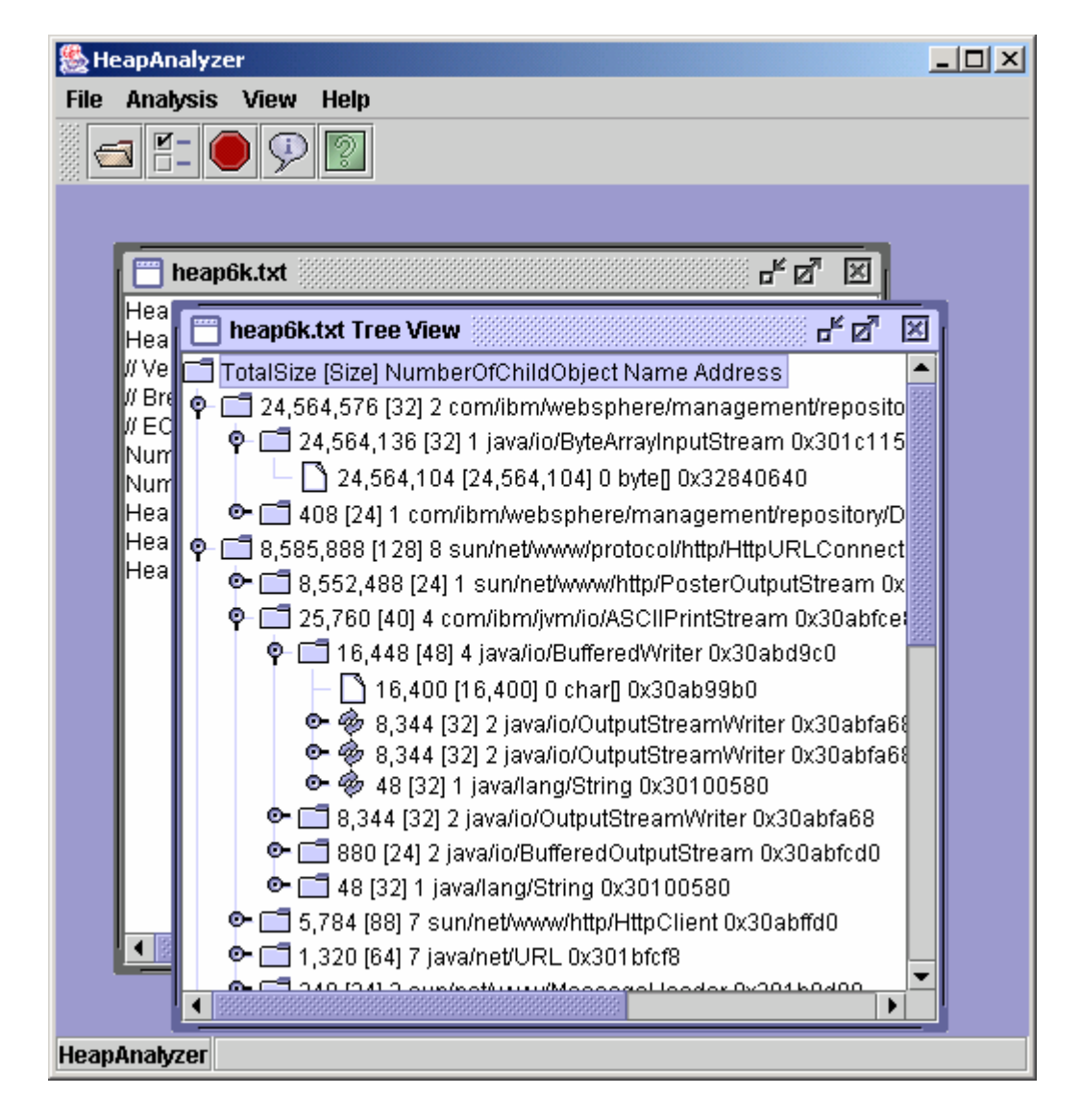

6. In tree view, you can see detailed information of a node , you can search for total size drop between parent and child

or you can find an address by selecting a node and click on right mouse button.

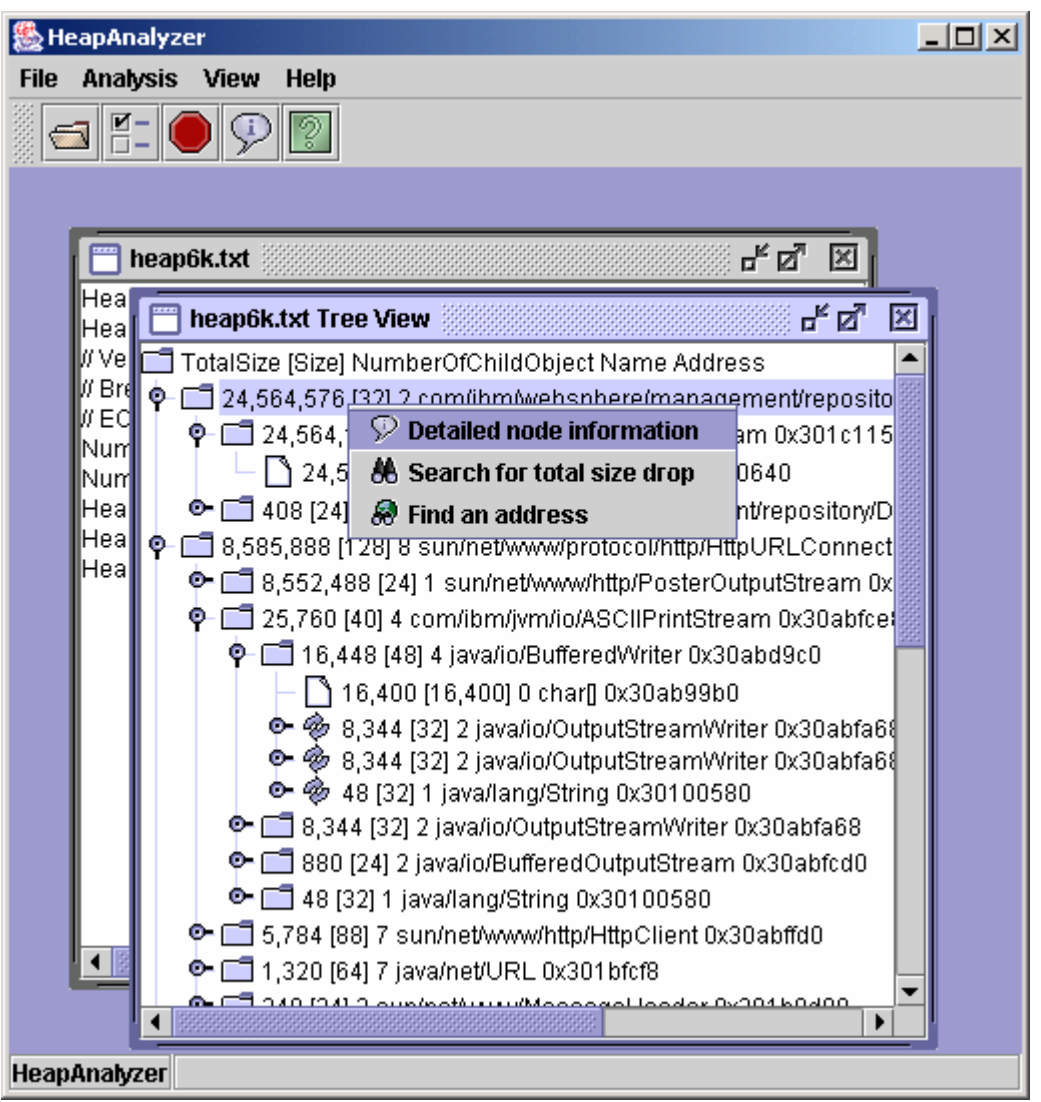

"Search for total size drop" will find a size drop between the total size of a parent and the biggest total size of child of the parent.

If you cannot find any size drop from the menu "Search for total size drop", you need to decrease Minimum total size drop for search in options.

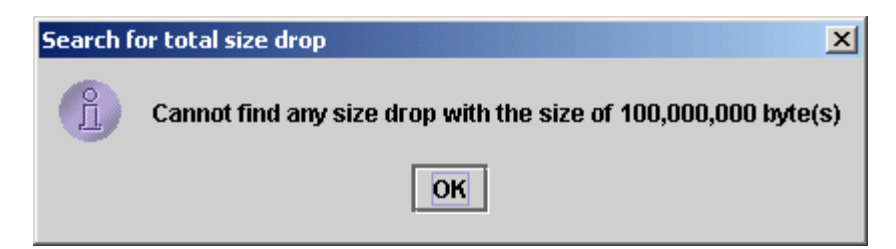

You can find an address in the tree view by selecting the menu "Find an address"

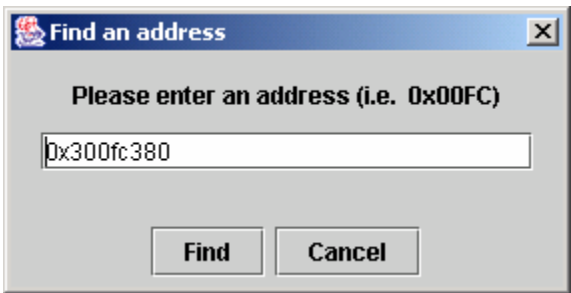

The following is the result of address search :

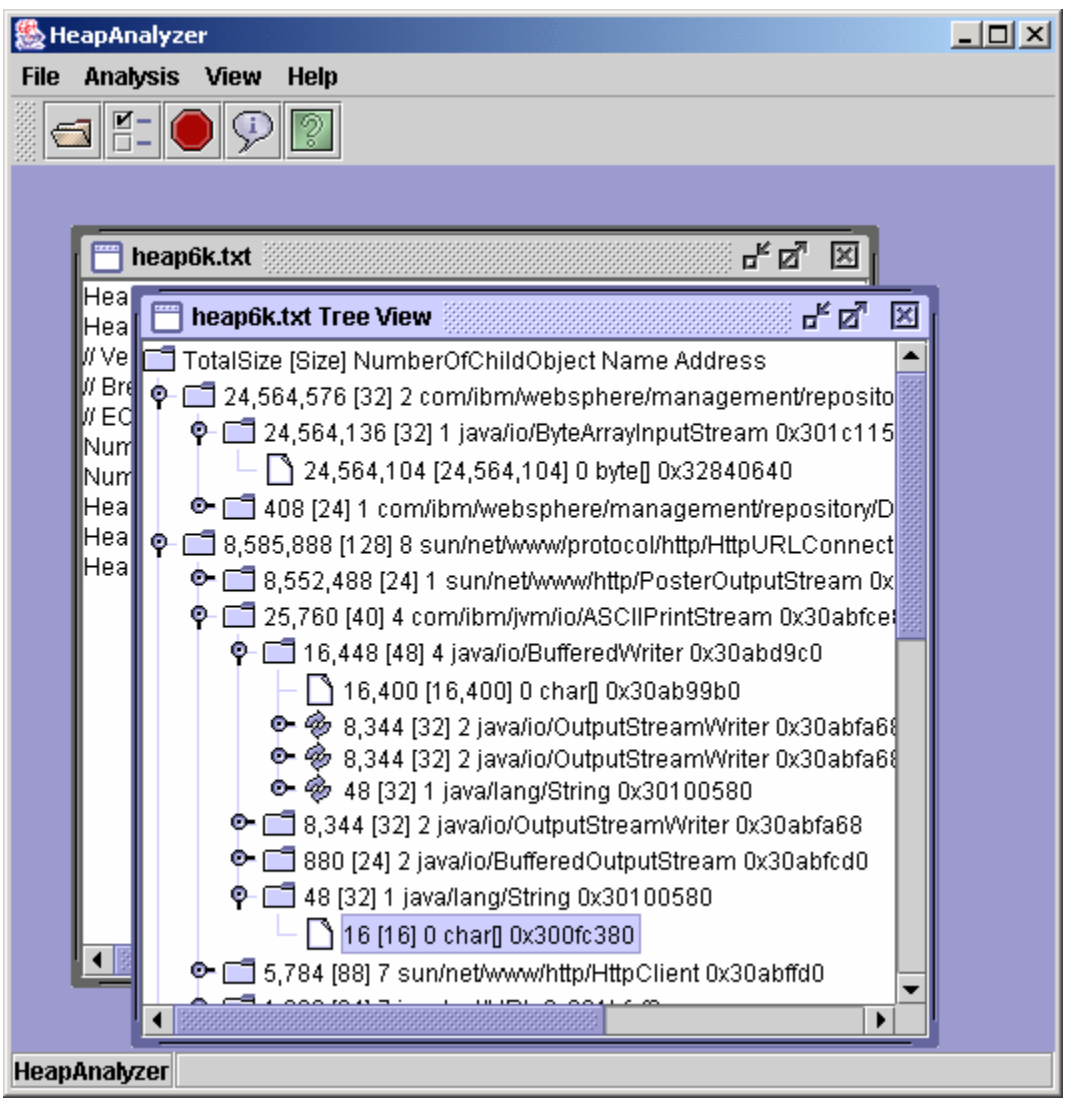

7. The following is the screen of detailed node information in heapdump tree

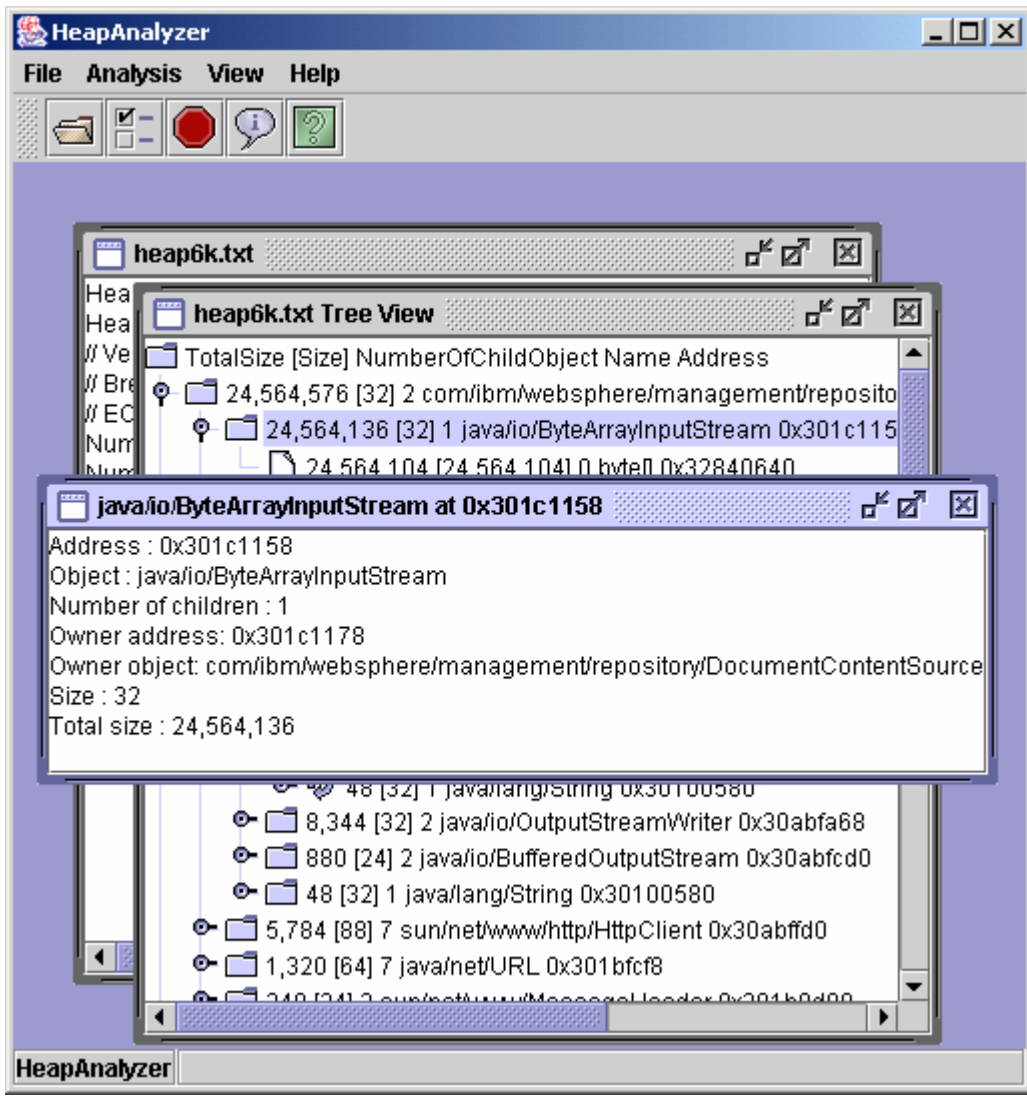

#### 8. The following is free heap space view

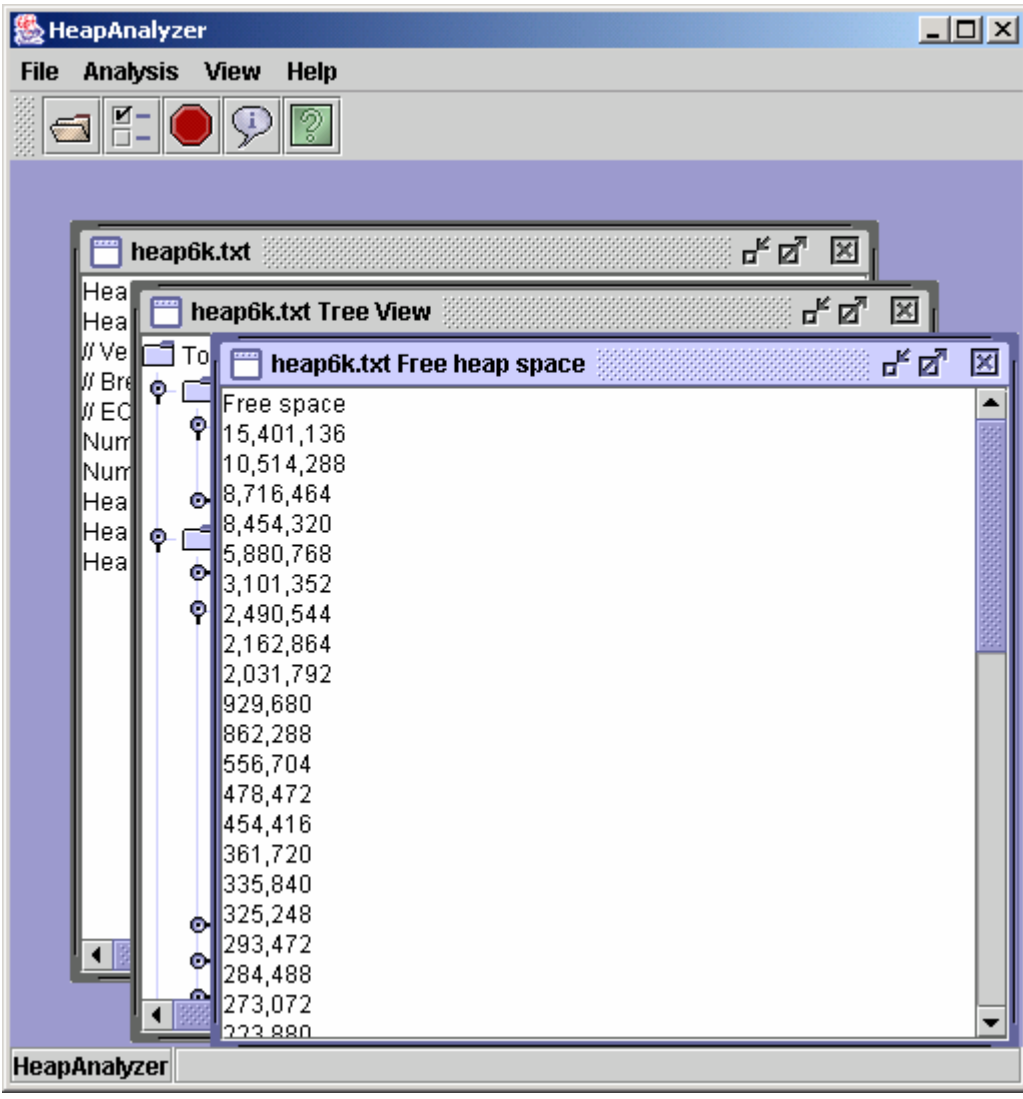

## 9. Object view by size

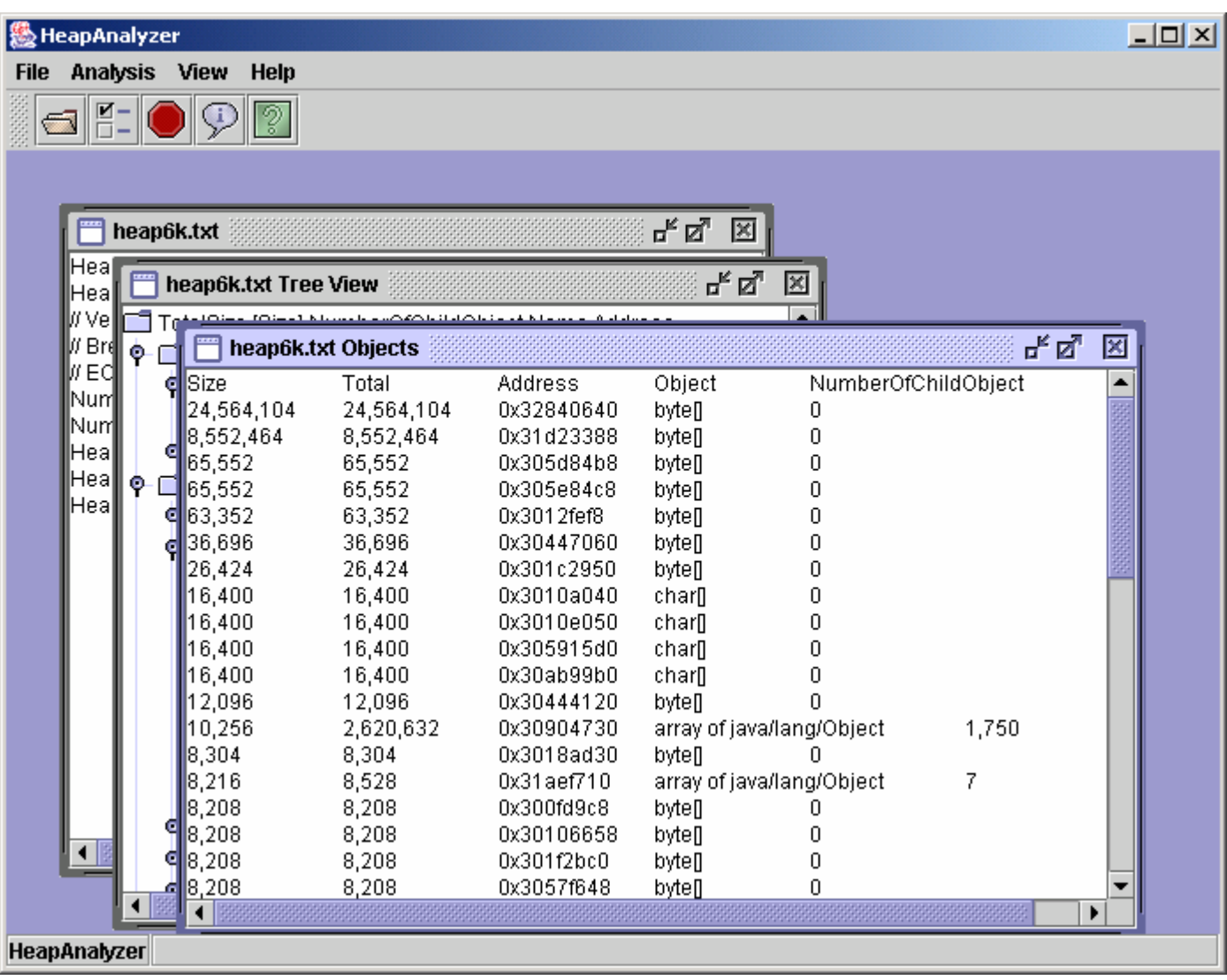

#### 10. Type view by total size view

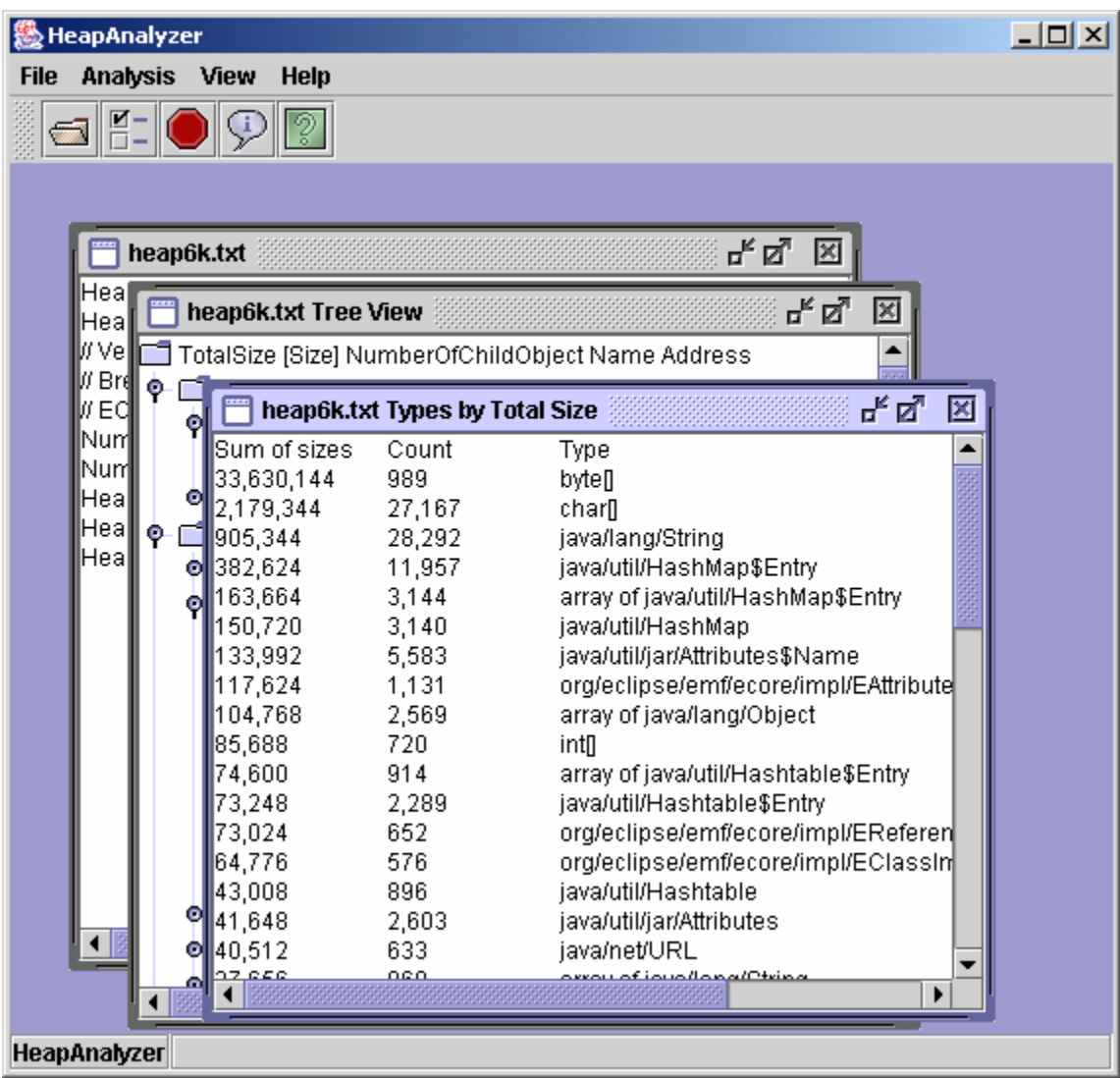

## 11. Types view by frequency

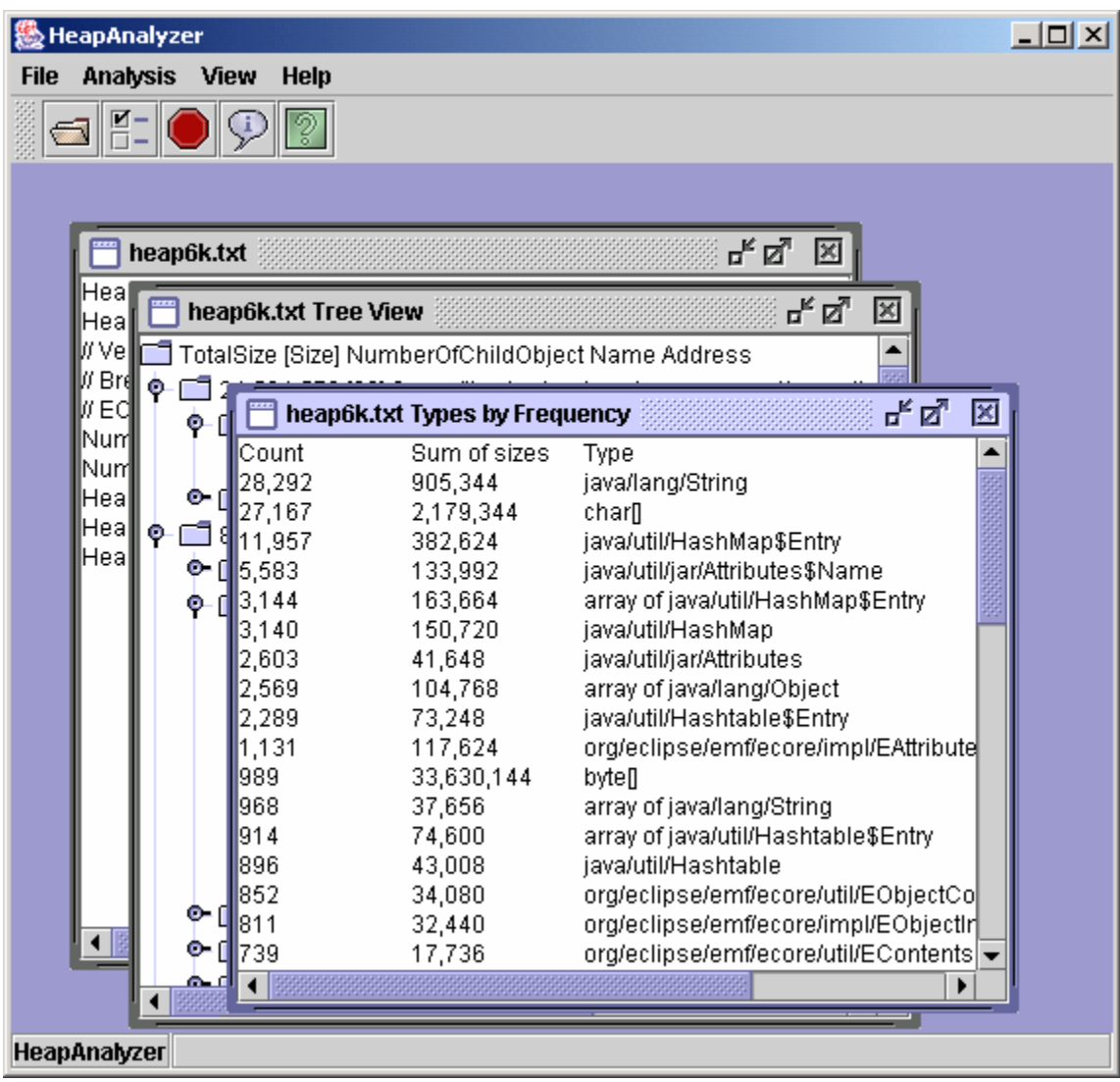

#### 12. Free heap space distribution view

![](_page_14_Figure_1.jpeg)

13. You can configure setting in File-> Options menu

![](_page_15_Picture_11.jpeg)

## 14. Type by alphabetical order

![](_page_16_Picture_14.jpeg)

15. Address by type to find types include string "byte"

![](_page_16_Picture_15.jpeg)

The following is the list of types which have "byte" in their names.

![](_page_17_Picture_13.jpeg)

You can also enter exact name of a type:

![](_page_17_Picture_14.jpeg)

#### The following is the list of types of byte[]

![](_page_18_Picture_8.jpeg)

16. You can monitor memory usage in "Memory Usage" menu.

![](_page_19_Figure_1.jpeg)

#### **Summary of regular-expression constructs**

![](_page_19_Picture_144.jpeg)

![](_page_20_Picture_290.jpeg)

#### **Character classes**

![](_page_20_Picture_291.jpeg)

#### **Predefined character classes**

![](_page_20_Picture_292.jpeg)

#### **POSIX character classes (US-ASCII only)**

![](_page_20_Picture_293.jpeg)

## **Classes for Unicode blocks and categories**

![](_page_20_Picture_294.jpeg)

#### **Boundary matchers**

![](_page_20_Picture_295.jpeg)

![](_page_21_Picture_308.jpeg)

#### **Greedy quantifiers**

![](_page_21_Picture_309.jpeg)

#### **Reluctant quantifiers**

![](_page_21_Picture_310.jpeg)

#### **Possessive quantifiers**

![](_page_21_Picture_311.jpeg)

#### **Logical operators**

![](_page_21_Picture_312.jpeg)

#### **Back references**

![](_page_21_Picture_313.jpeg)

#### **Quotation**

![](_page_21_Picture_314.jpeg)

## **Special constructs (non-capturing)**

![](_page_21_Picture_315.jpeg)

![](_page_22_Picture_128.jpeg)

## **Copyrights and notices**

(C) Copyright IBM Corporation 2004. All Rights Reserved. Note to U.S. Government Users Restricted Rights -- Use, duplication or disclosure restricted by GSA ADP Schedule Contract with IBM Corp.

AIX, Cloudscape, DB2, IBM, iSeries, OS/390, VisualAge, WebSphere, and z/OS are trademarks or registered trademarks of IBM Corporation in the United States and/or other countries.

Java and all Java-based trademarks and logos are trademarks of Sun Microsystems, Inc. in the United States and/or other countries.

Microsoft, Windows, and Windows NT are trademarks of Microsoft Corporation in the United States and/or other countries.

UNIX is a registered trademark of The Open Group.

Other company, product, and service names may be trademarks or service marks of others.

The following paragraph does not apply to the United Kingdom or any other country where such provisions are inconsistent with local law:

INTERNATIONAL BUSINESS MACHINES CORPORATION PROVIDES THIS TOOLS "AS IS" WITHOUT WARRANTY OF ANY KIND, EITHER EXPRESS OR IMPLIED, INCLUDING, BUT NOT LIMITED TO, THE IMPLIED WARRANTIES OR CONDITIONS OF NON-INFRINGEMENT, MERCHANTABILITY OR FITNESS FOR A PARTICULAR PURPOSE. Some states do not allow disclaimer of express or implied warranties in certain transactions, therefore, this statement may not apply to you. This information could include technical inaccuracies or typographical errors. Changes are periodically made to the information herein; these changes will be incorporated in new editions of the tool. IBM may make improvements and/or changes in the product(s) and/or the program(s) described in this tools at any time without notices.